## <u>Task 5:</u>

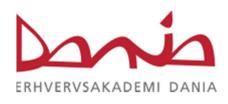

- ☐ Configure WINDOWS SERVER 2012 as a DHCP Server.
- ☐ Configure WINDOWS 7 or 8 as Client OS to obtain IP address automatically from DHCP Server.